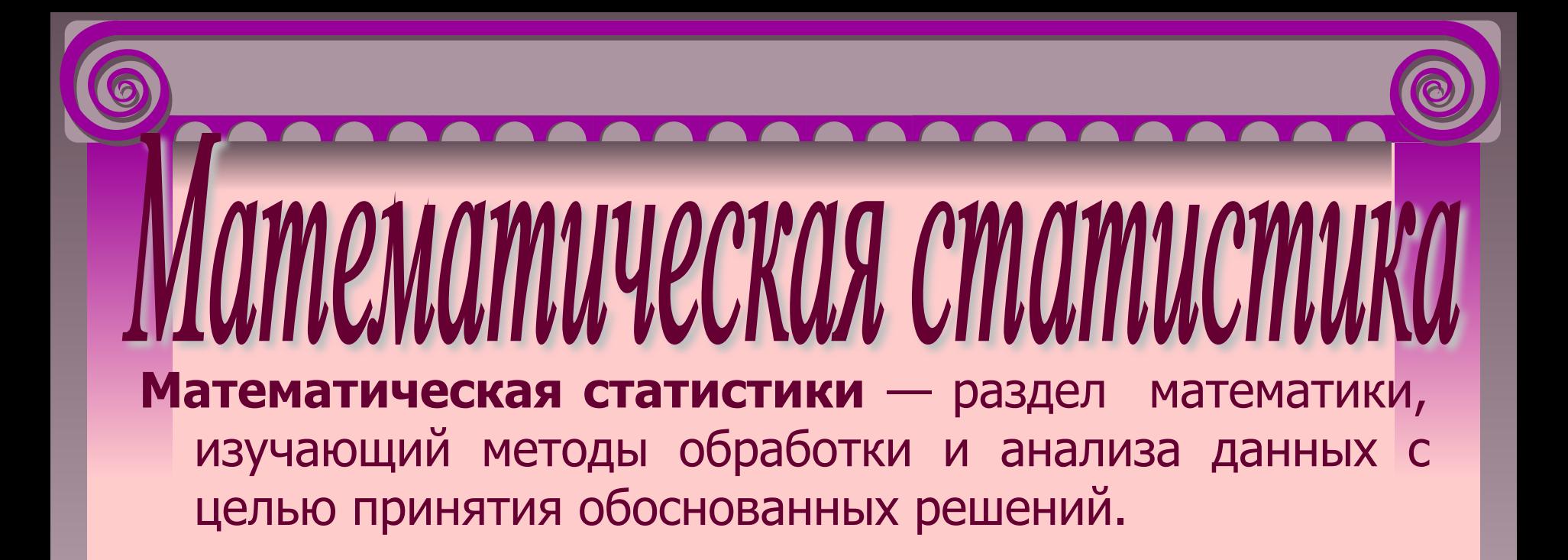

## **Генеральная совокупность и выборка**

**• Генеральная совокупность** – вся интересующая исследователя совокупность изучаемых объектов.

**• Выборка** – некоторая, обычно небольшая, часть генеральной совокупности, исследуемая с целью получения выводов о свойствах всей генеральной совокупности.

# ИССЛЕДОВАНИЕ ВЫБОРКІ

**Пусть** *Х* **– дискретный признак. Cделана выборка** 

$$
x_1, x_2, \ldots x_n
$$

#### **где**

**n - объем выборки. Составляется ряд распределения**

#### *Для каждого элемента выборки вычисляется его частота .*

#### *рассчитываем относительные частоты :*

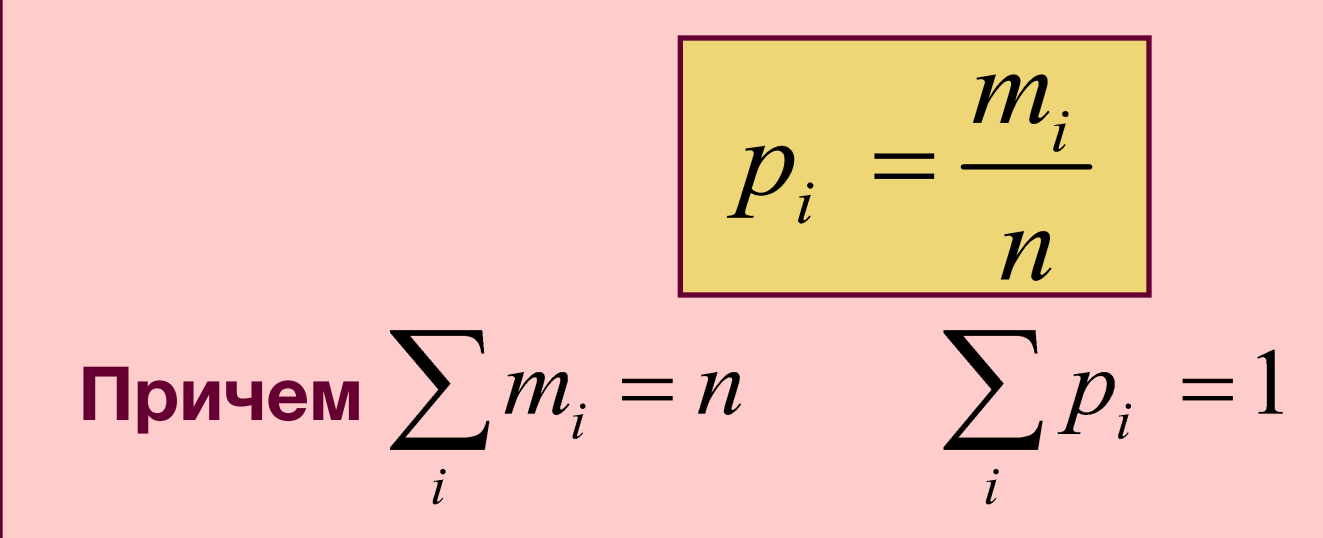

## Строится таблица:

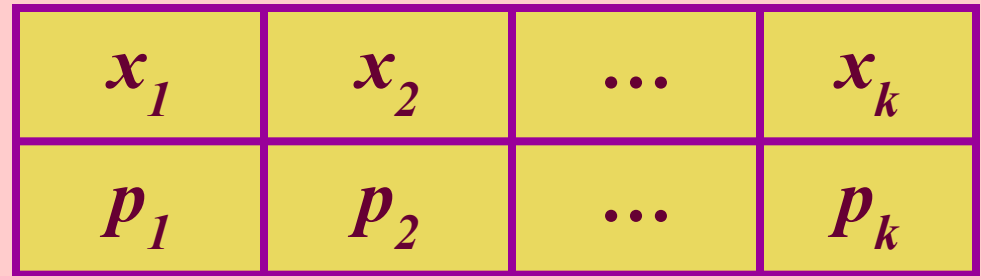

*Пример: 30 посетителей гипермаркета попросили ответить на вопрос: сколько раз в неделю в среднем они посещают гипермаркет. Получили дискретную выборку: 1,3,4,4,5,6,3,5,7,1,4,0,3,7,5,6,2,1,4,2,6,4,5,7,1,4,2, 3,5,3*

*Пример: 30 посетителей гипермаркета попросили ответить на вопрос: сколько раз в неделю в среднем они посещают гипермаркет. Получили дискретную выборку: 1,3,4,4,5,6,3,5,7,1,4,0,3,7,5,6,2,1,4,2,6,4,5,7,1,4,2, 3,5,3*

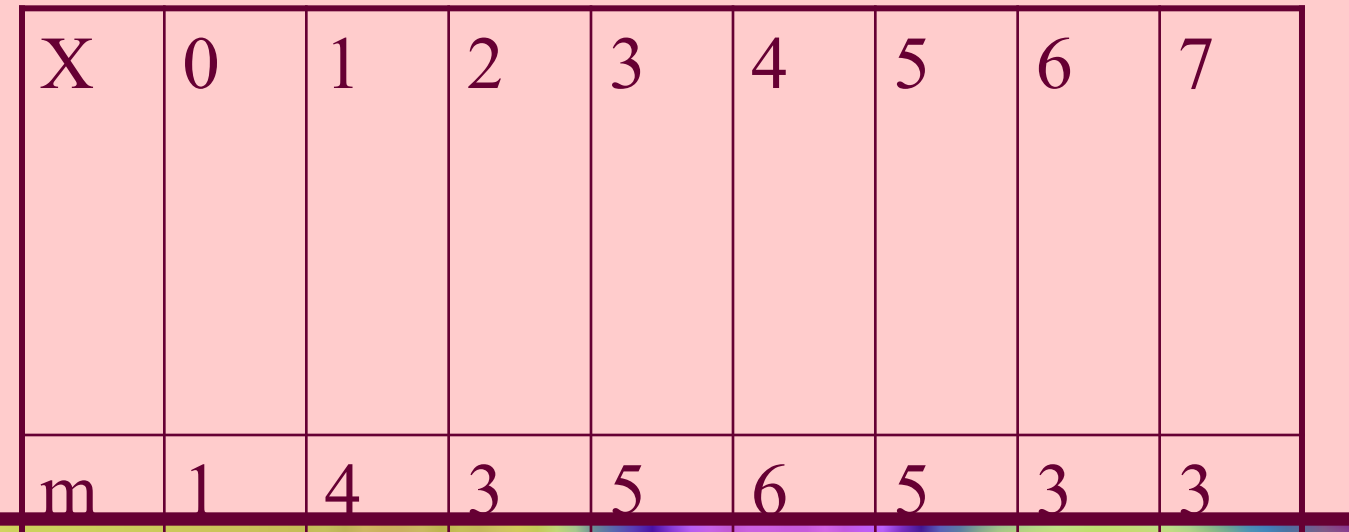

*Пример: 30 посетителей гипермаркета попросили ответить на вопрос: сколько раз в неделю в среднем они посещают гипермаркет. Получили дискретную выборку: 1,3,4,4,5,6,3,5,7,1,4,0,3,7,5,6,2,1,4,2,6,4,5,7,1,4,2,*  $3,5,3$   $\boxed{X \begin{array}{c|c|c|c|c|c} 0 & 1 & 2 & 3 & 4 & 5 & 6 & 7 \end{array}}$ 

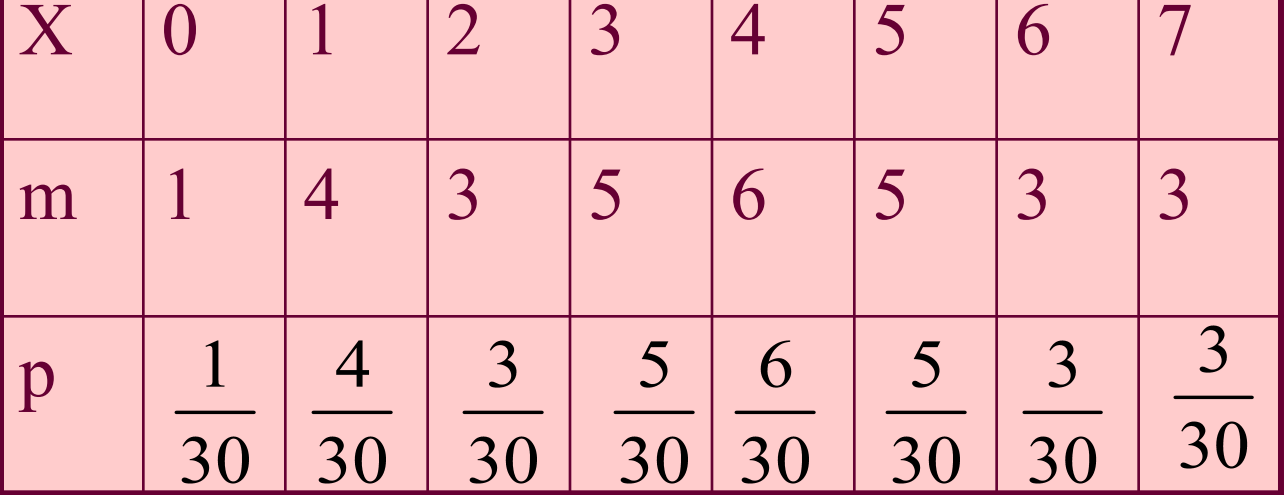

**По таблице распределения строят полигон относительных частот – ломаную линию на плоскости, соединяющую точки с координатами**

 $(x_i, p_i)$ 

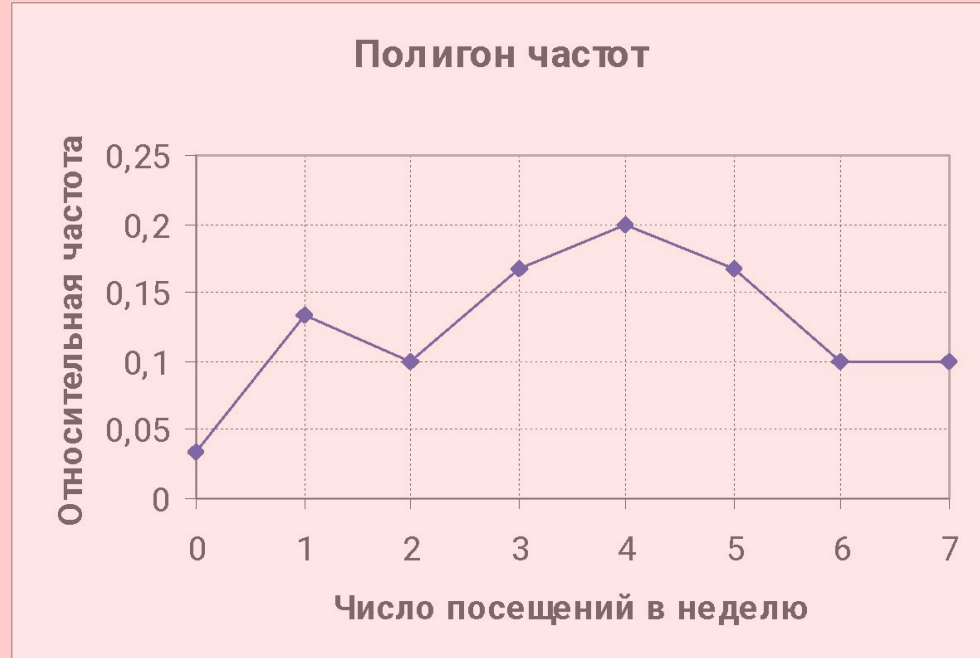

### **Полигон частот, построенный по выборке является оценкой распределения случайной величины X – числа посещений гипермаркета рядовым покупателем.**

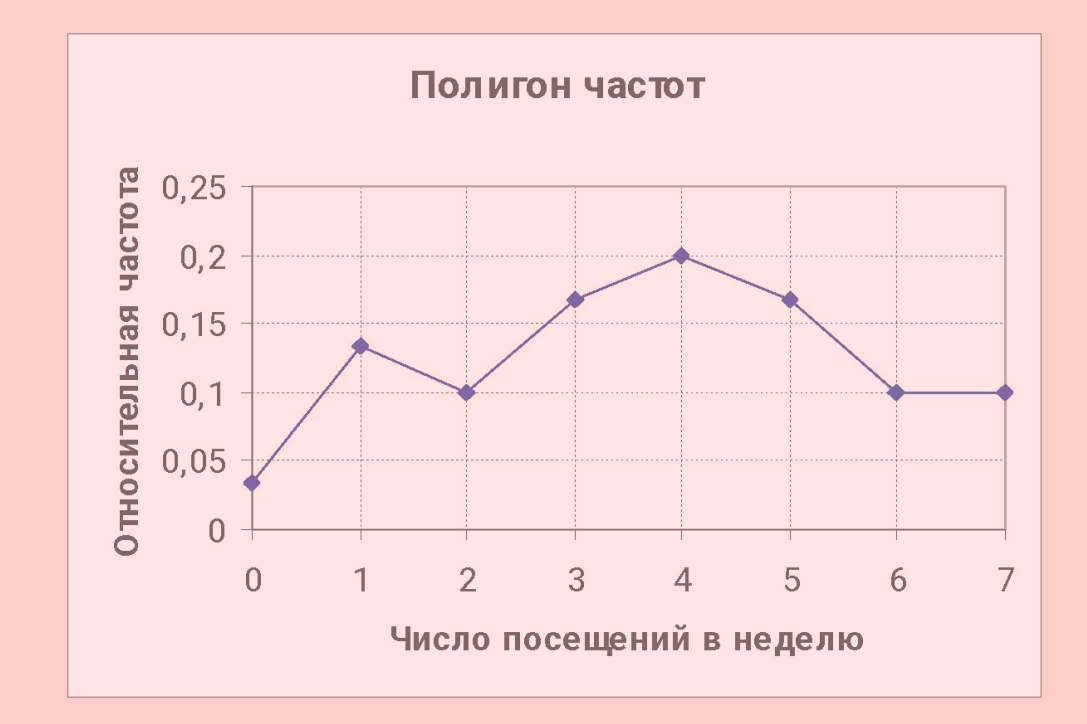

## **Лабораторная 1. Задание 1 100 человек, посмотревших новый фильм, попросили оценить его. Результаты оценки представлены в файле film.**

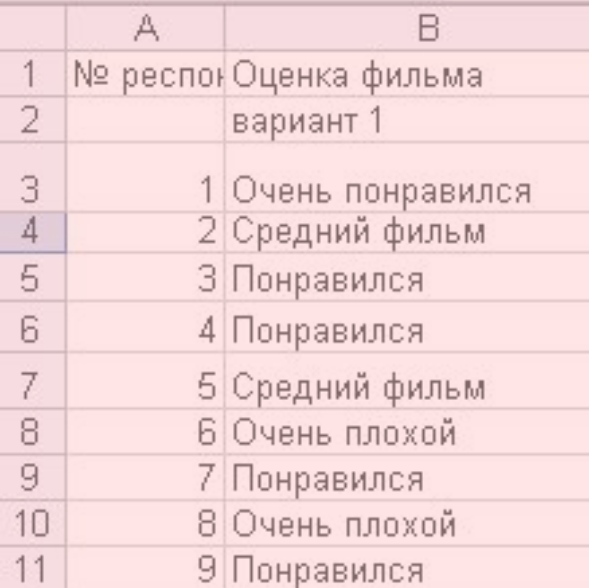

## **Лабораторная 1. Задание 1 Составить таблицу частот для результатов оценки. Таблица должна иметь вид**

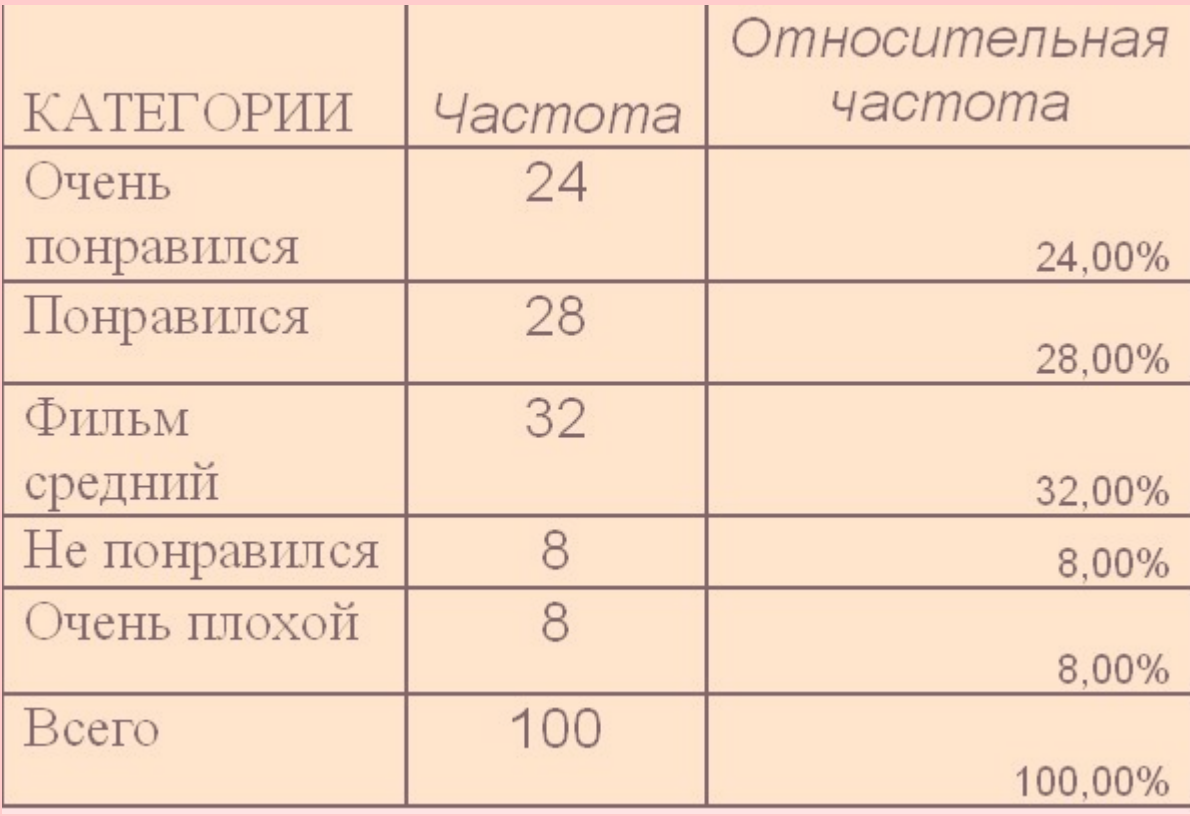

## Лабораторная 1. Задание 1 Для вычисления абсолютных частот можно использовать функцию СЧЕТЕСЛИ

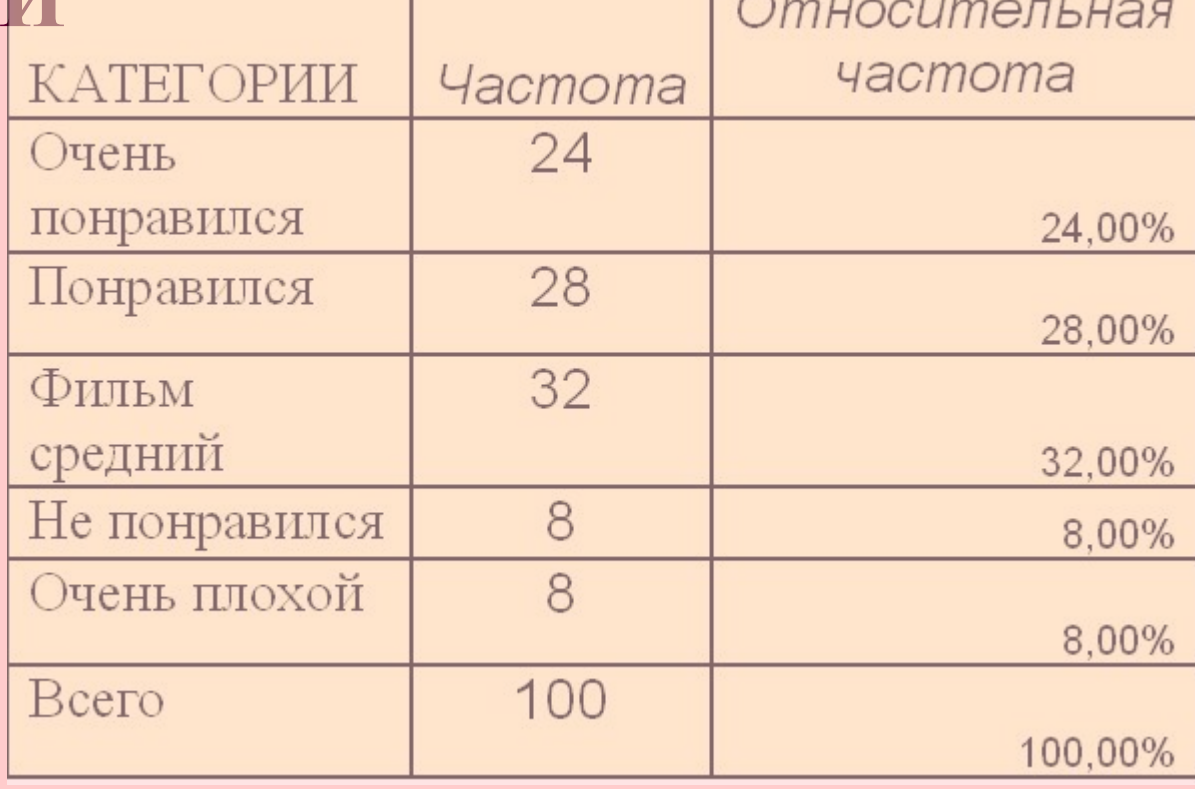

## Лабораторная 1. Задание 1 Для вычисления абсолютных частот можно использовать функцию СЧЕТЕСЛИ

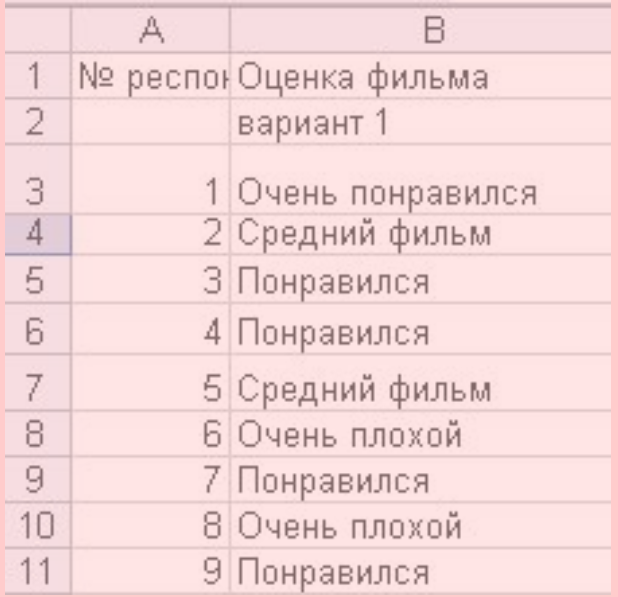

=счетесли(ВЗ:В102;"понравился")

## **Лабораторная 1. Задание 1 Для вычисления абсолютных частот можно использовать функцию СЧЕТЕСЛИ**

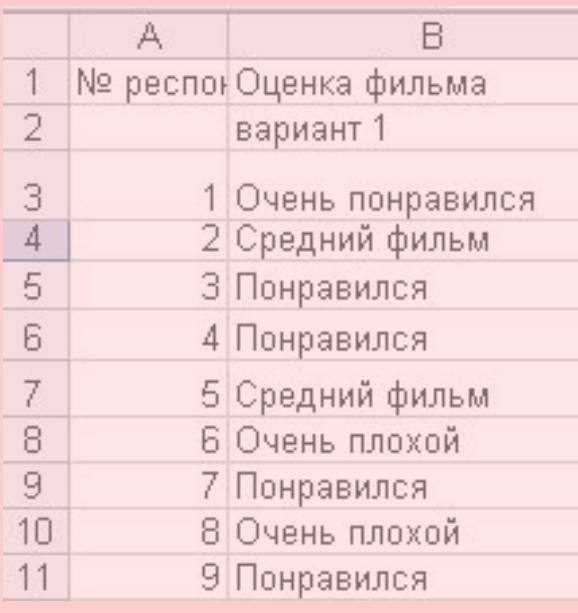

*Относительную частоту вычисляем разделив абсолютную частоту на объем выборки. Устанавливаем процентный формат ячеек*

## **Лабораторная 1. Задание 1 Представить частоты в виде гистограммы и круговой диаграммы.**

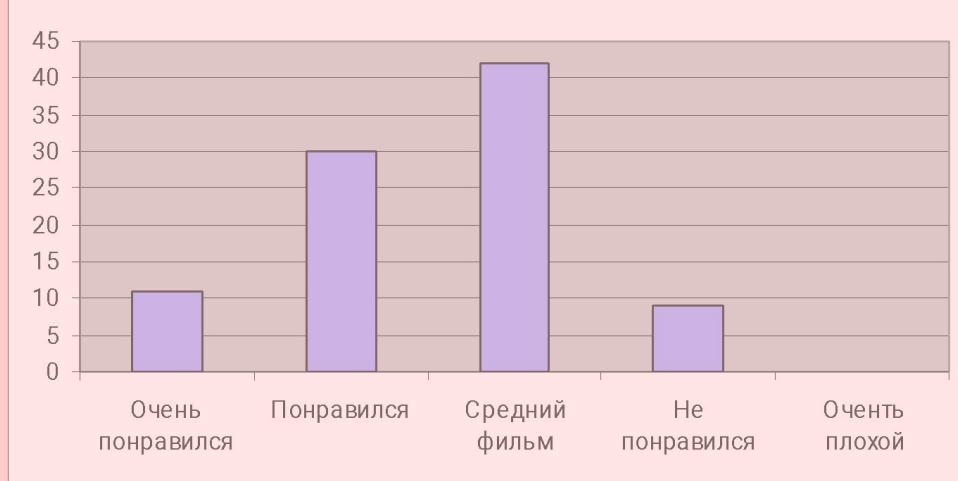

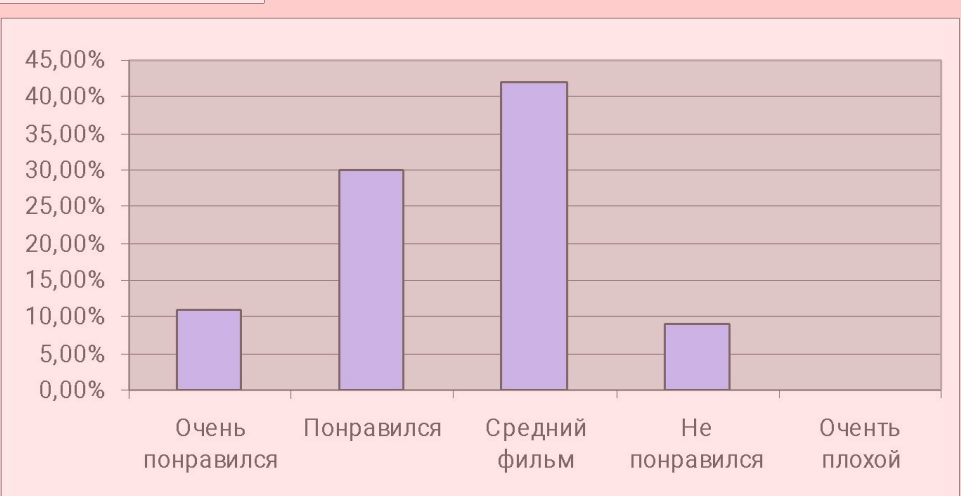

## **Лабораторная 1. Задание 1 Представить частоты в виде гистограммы и круговой диаграммы.**

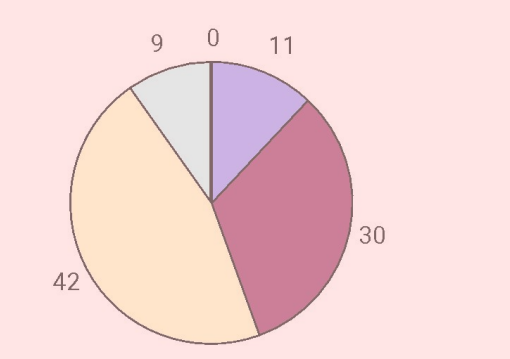

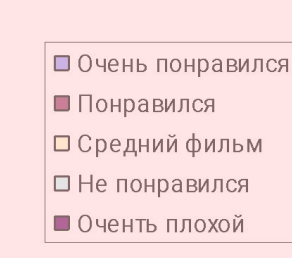

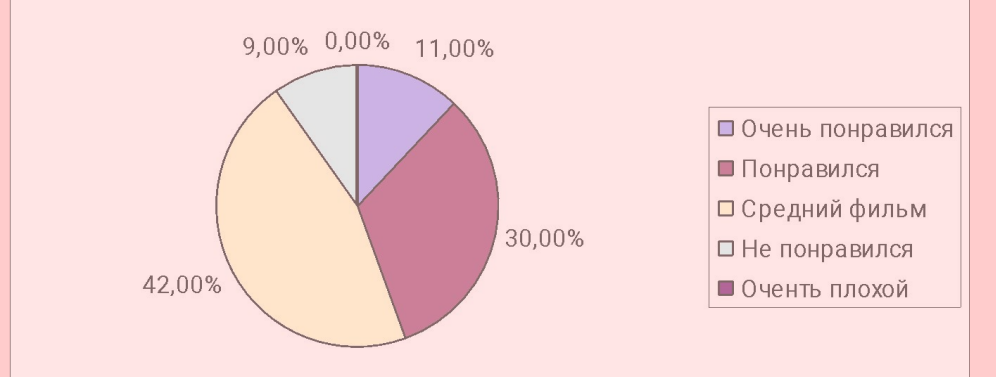

# ИССЛЕДОВАНИЕ ВЫБОРКІ

**Пусть** *Х* **– непрерывный признак. Сделана выборка**  $X_1, X_2, \dots X_n$ 

## **составляется интервальный ряд распределения**

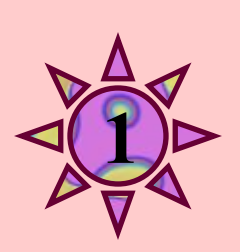

$$
a = \min x_i
$$

$$
b = \max x_i
$$

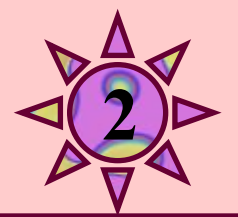

#### *Находится число k равных по длине интервалов группирования. Находится длина интервала:*

$$
h = \frac{b - \dot{a}}{k}
$$

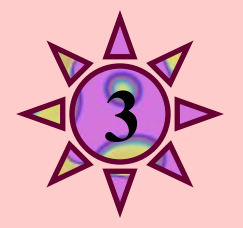

#### *Устанавливается шкала интервалов*

$$
a_1 = a
$$
,  $a_2 = a_1 + h$ ,  $a_3 = a_2 + h$ , ...,  $a_k + h = b$ 

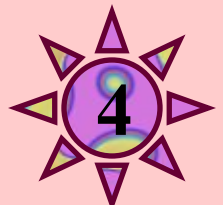

## *Подсчитываются числа m1 m1 … mk элементов выборки, попавших в каждый интервал. Они называются интервальными частотами. Находятся интервальные относительные*

#### *частоты:*

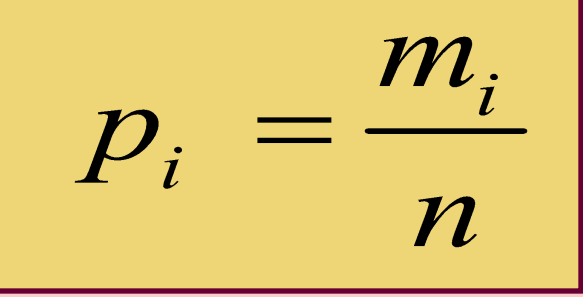

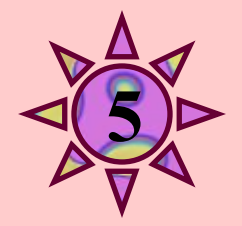

## Строится таблица:

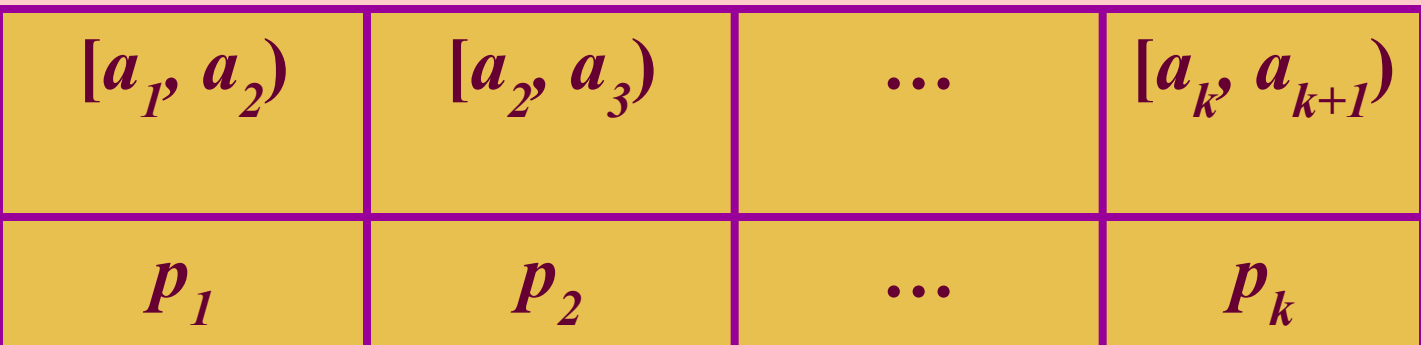

## **Эта таблица и называется ИНТЕРВАЛЬНЫМ РЯДОМ РАСПРЕДЕЛЕНИЯ. По ней можно построить гистограмму частот**

## **Задание 2 В файле flat представлены данные о ценах на однокомнатные квартиры (тыс. USD), выставлявшихся на продажу в Москве.**

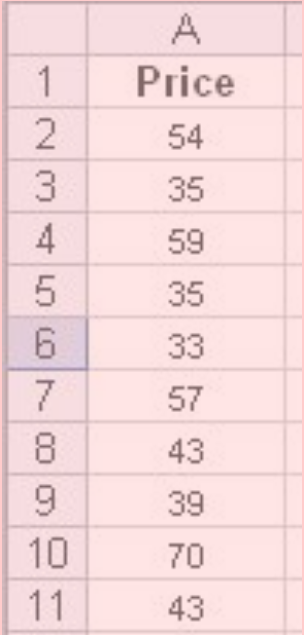

**Задание 2 В файле flat представлены данные о ценах на однокомнатные квартиры (тыс. USD), выставлявшихся на продажу в Москве.**

 *1. Найдите минимальную и максимальную цену* 

*Функции МИН и МАКС*

## **Задание 2 В файле flat представлены данные о ценах на однокомнатные квартиры (тыс. USD), выставлявшихся на продажу в Москве.**

*2. Найдите ширину интервала при разбиении всего диапазона цен на 10 интервалов.*

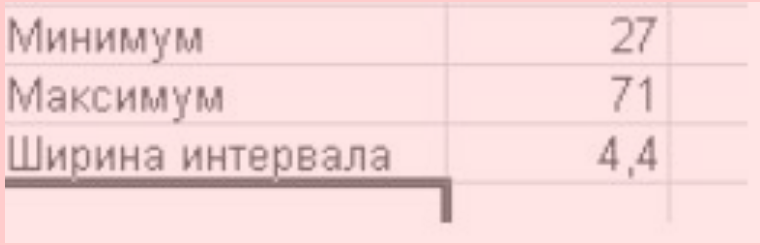

## **3. Вычислите левые и правые границы всех 10 интервалов.**

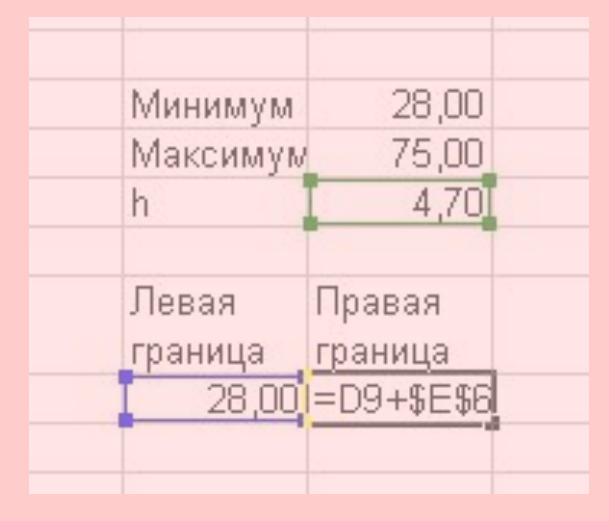

## **3. Вычислите левые и правые границы всех 10 интервалов.**

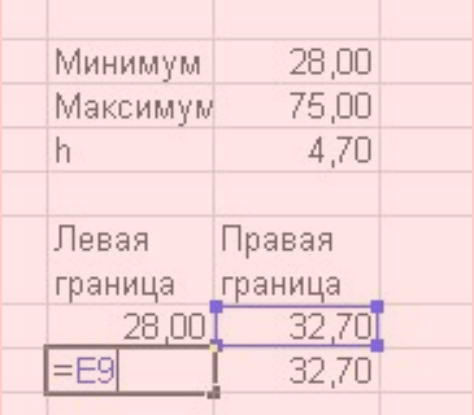

## **3. Вычислите левые и правые границы всех 10 интервалов.**

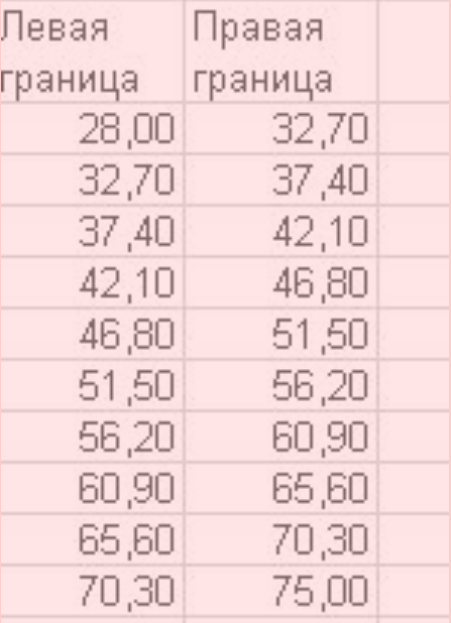

## **4. Найдите абсолютные частоты попадания в интервалы с помощью функции ЧАСТОТА.** *Выделите ячейки, в которых будут храниться частоты и одну ячейку ниже*

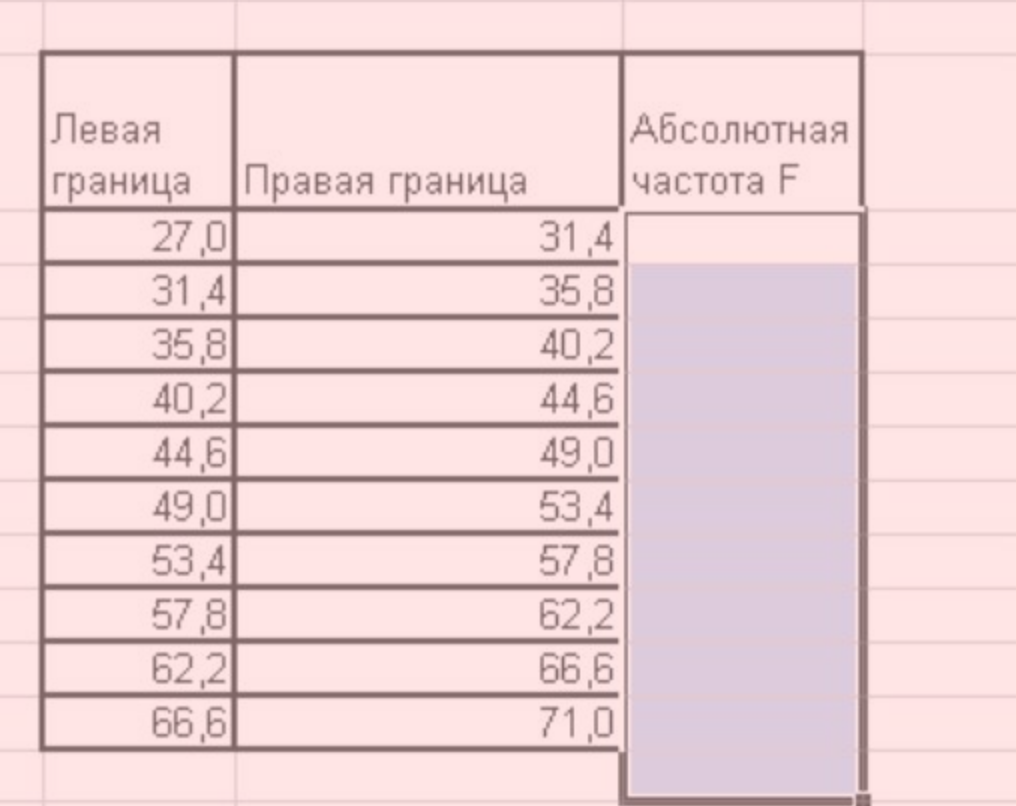

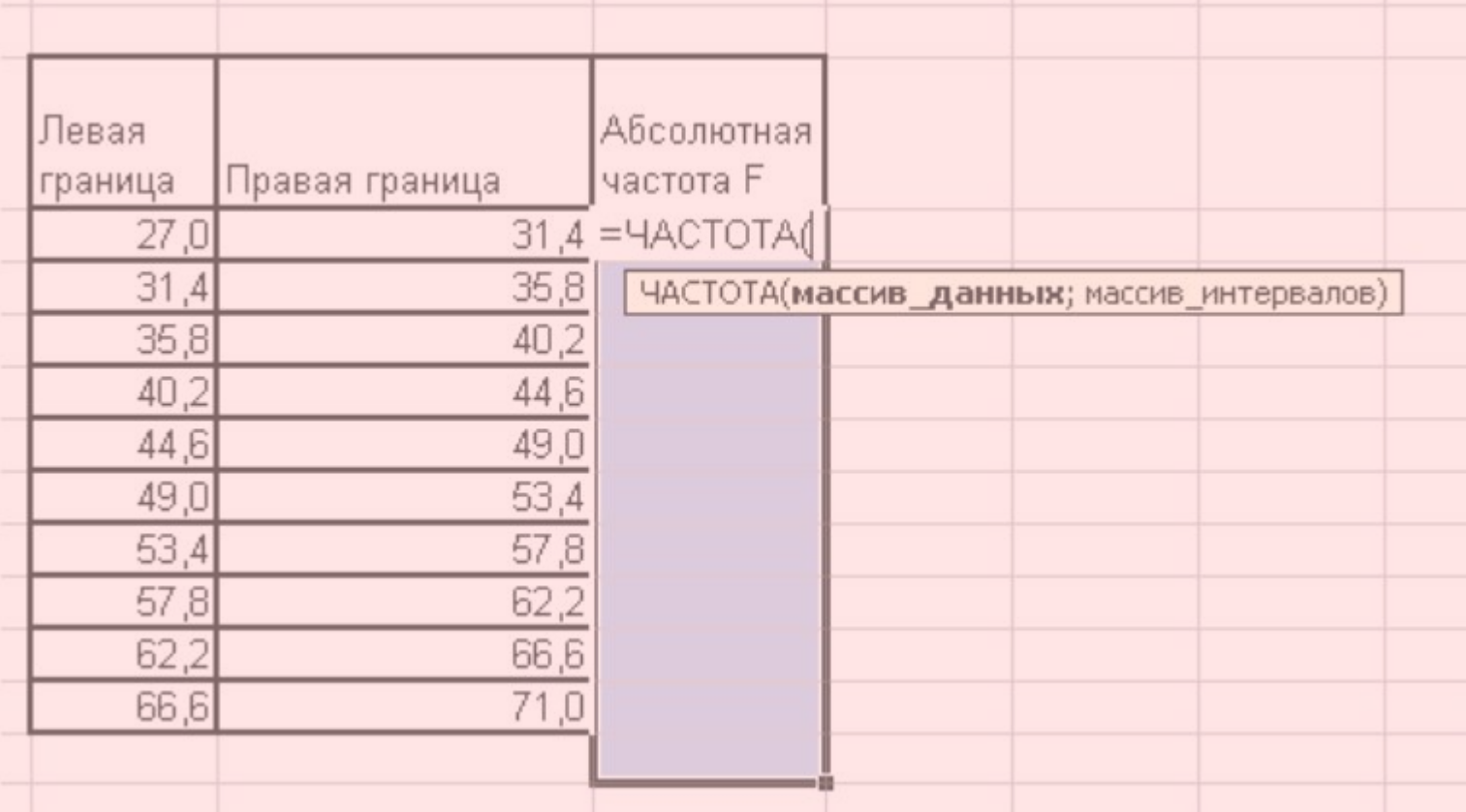

## *Массив с правыми границами*

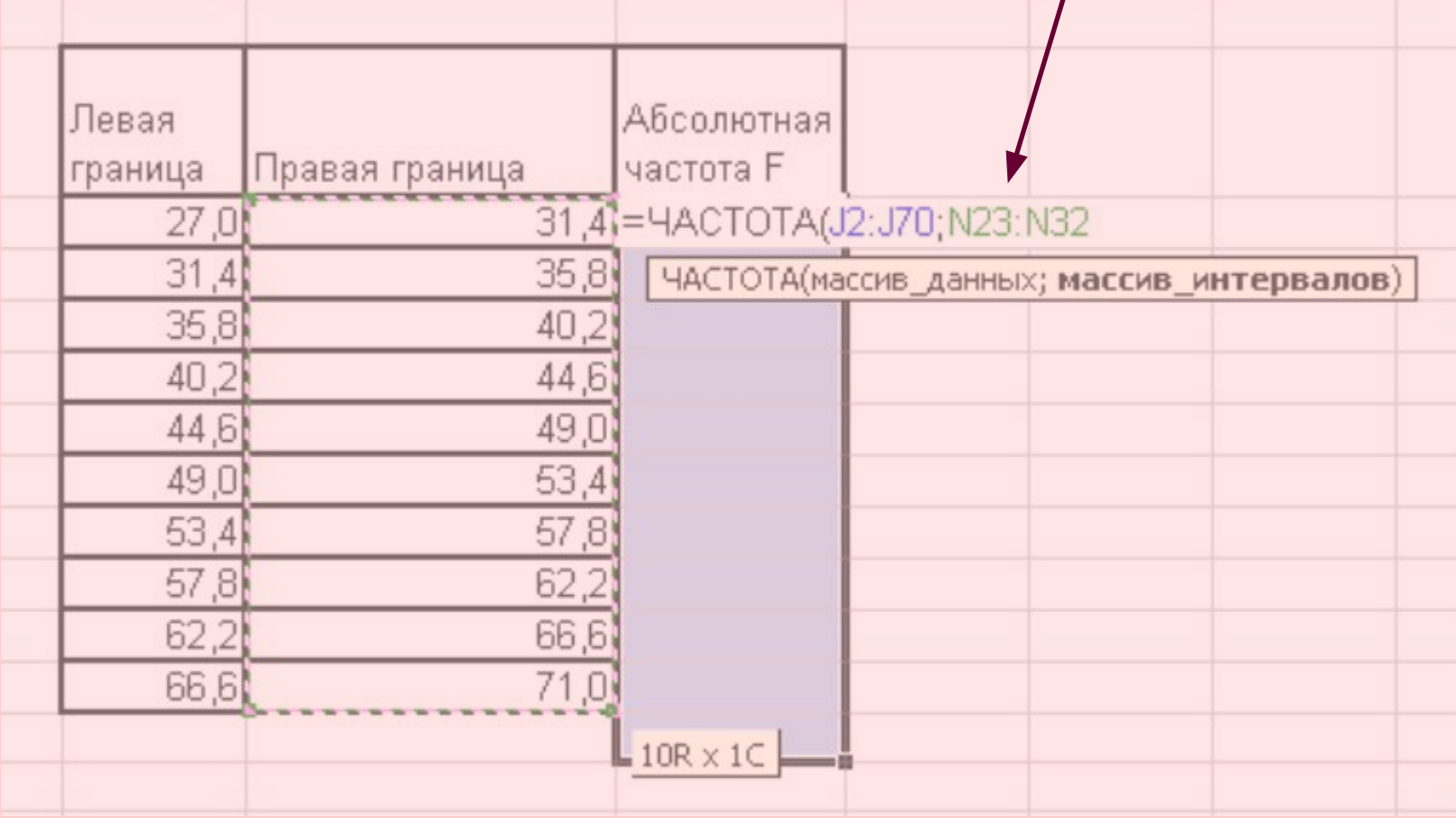

## *Заверщаем формулу нажатием Ctrl+Shift+Enter (одновременно)*

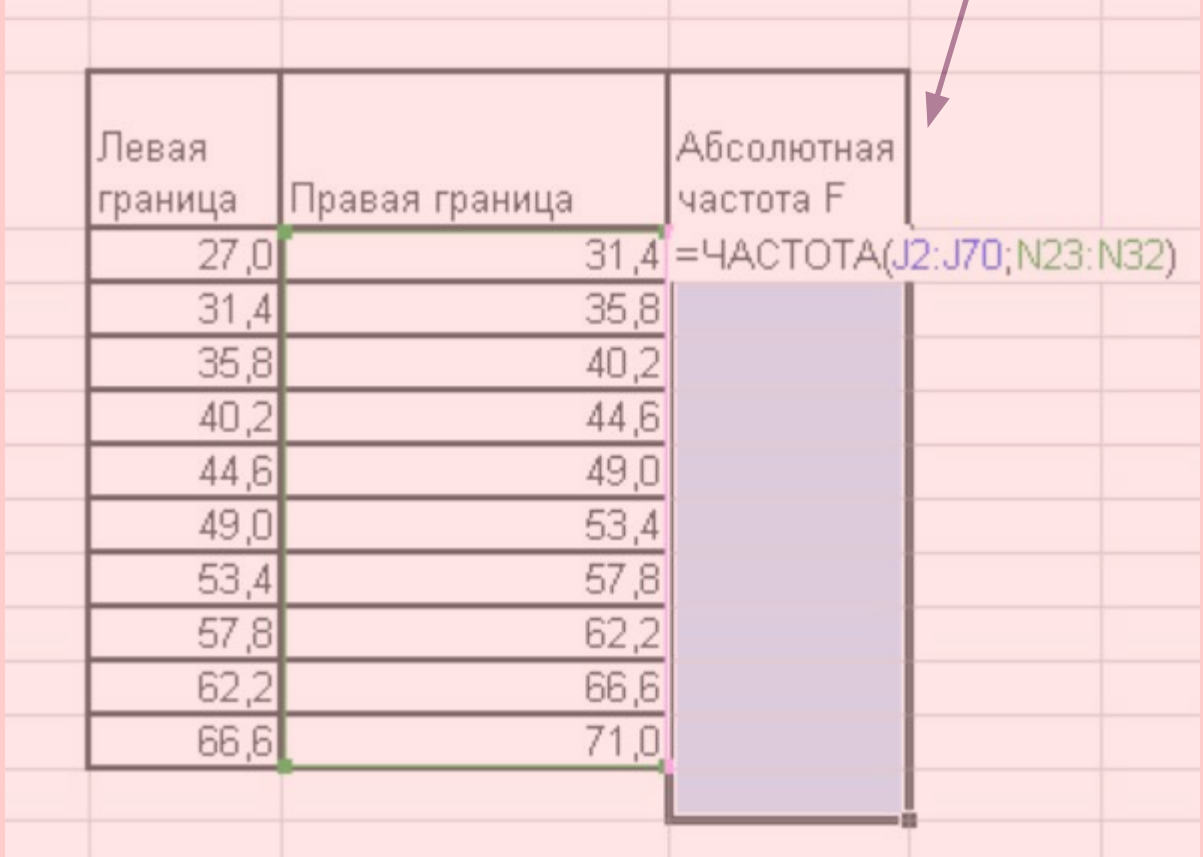

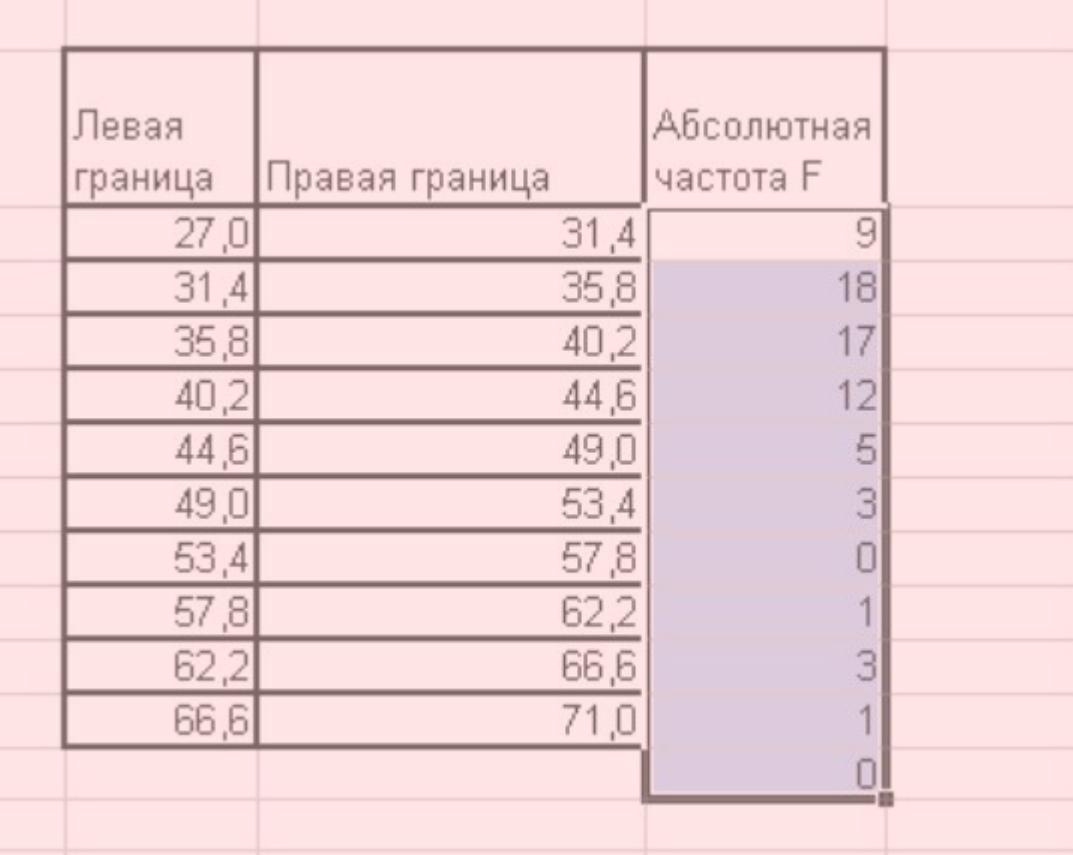

*Цену от 27 тыс. USD до 31,4 тыс. USD имеют 9 квартир в выборке.*

## *5. Найдите относительные частоты. Дайте экономическую интерпретацию полученным значениям*

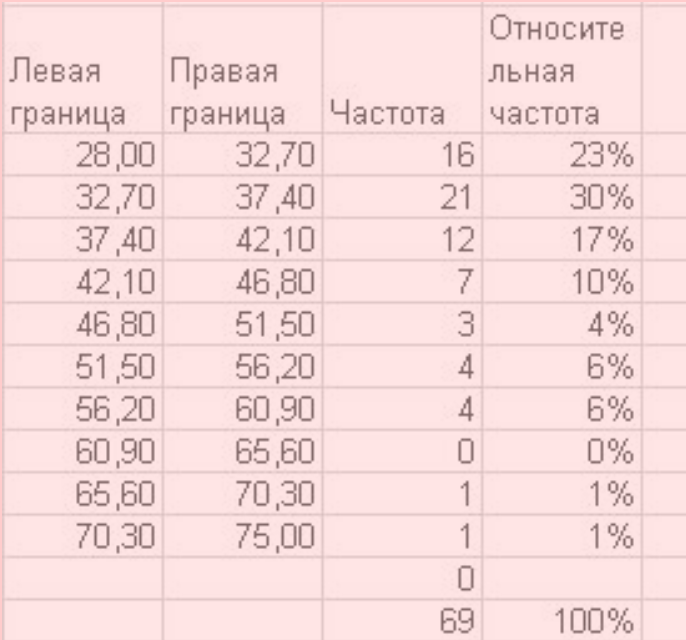

*Цену от 27 тыс. USD до 31,4 тыс. USD имеют 29% квартир в выборке.*

## *6. Найдите накопленные относительные частоты. Дайте экономическую интерпретацию полученным значениям (достаточно интерпретировать одну*

#### *строку, только не первую)*

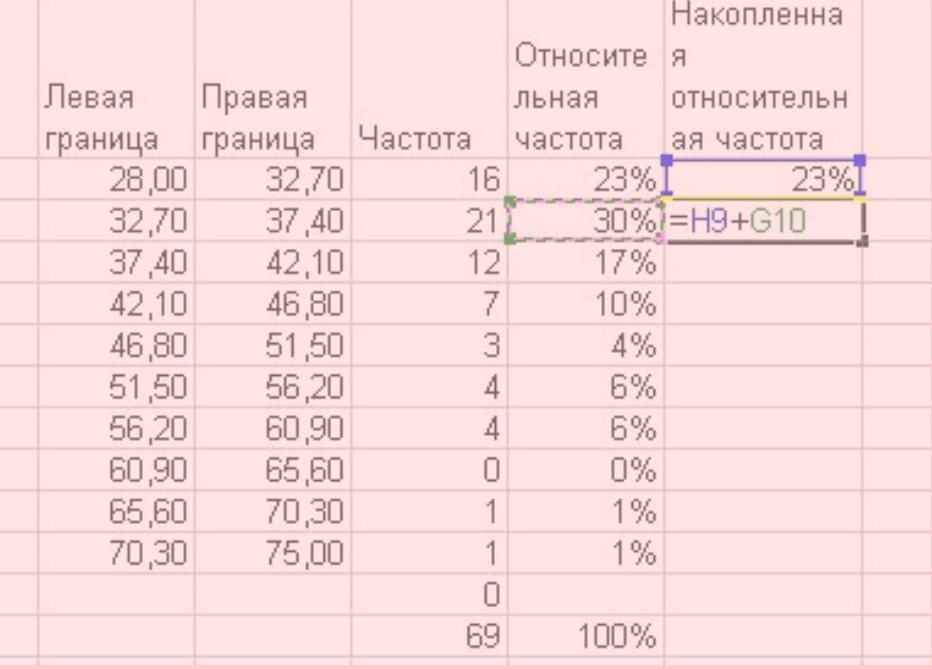

## *6. Найдите накопленные относительные частоты. Дайте экономическую интерпретацию полученным значениям (достаточно интерпретировать одну строку, только не первую)*

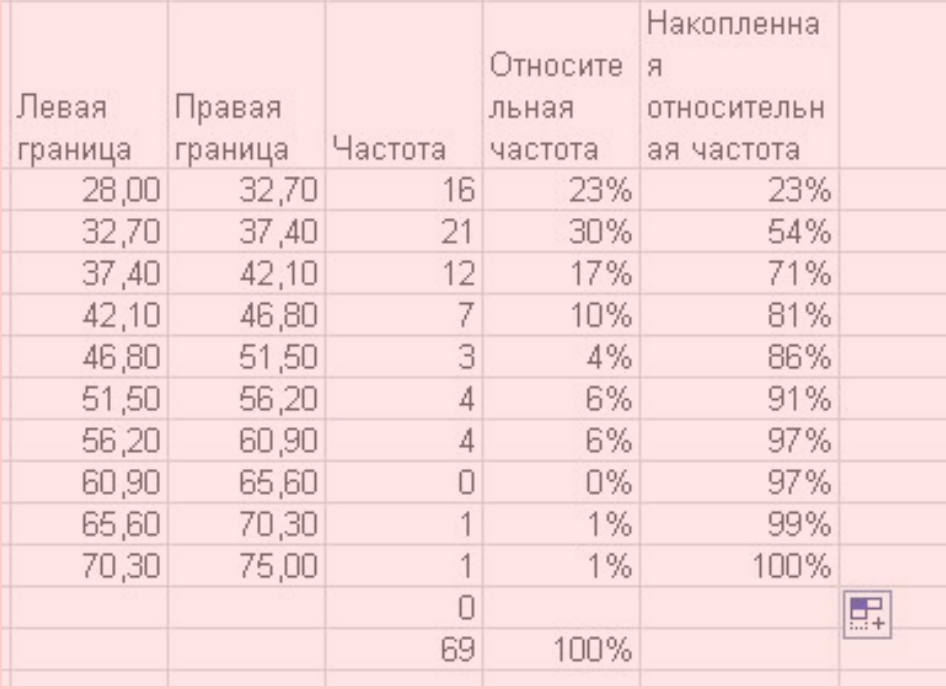

## *71% квартир в выборке имеет цену от 28 тыс. USD до 42,1 тыс. USD*

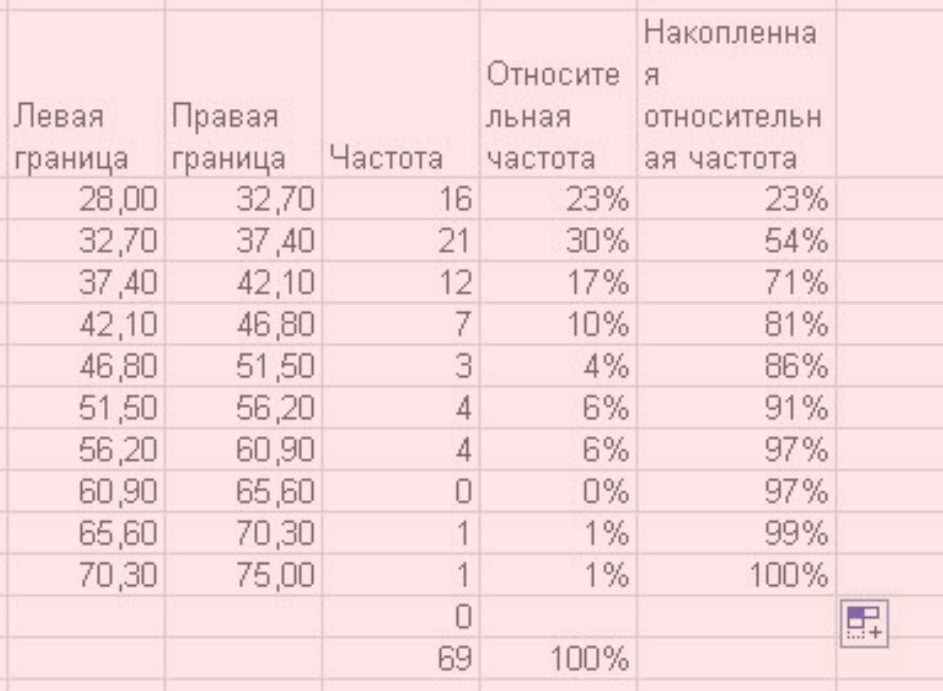

*7. Постройте гистограммы абсолютных и относительных частот. Для построения гистограммы воспользуйтесь мастером диаграмм. На корешке вкладки Стандартные выберите в списке диаграмм пункт Гистограмма - обычная. В качестве Диапазона данных задайте массив с частотами. В качестве подписей по оси X укажите массив с правыми границами.* 

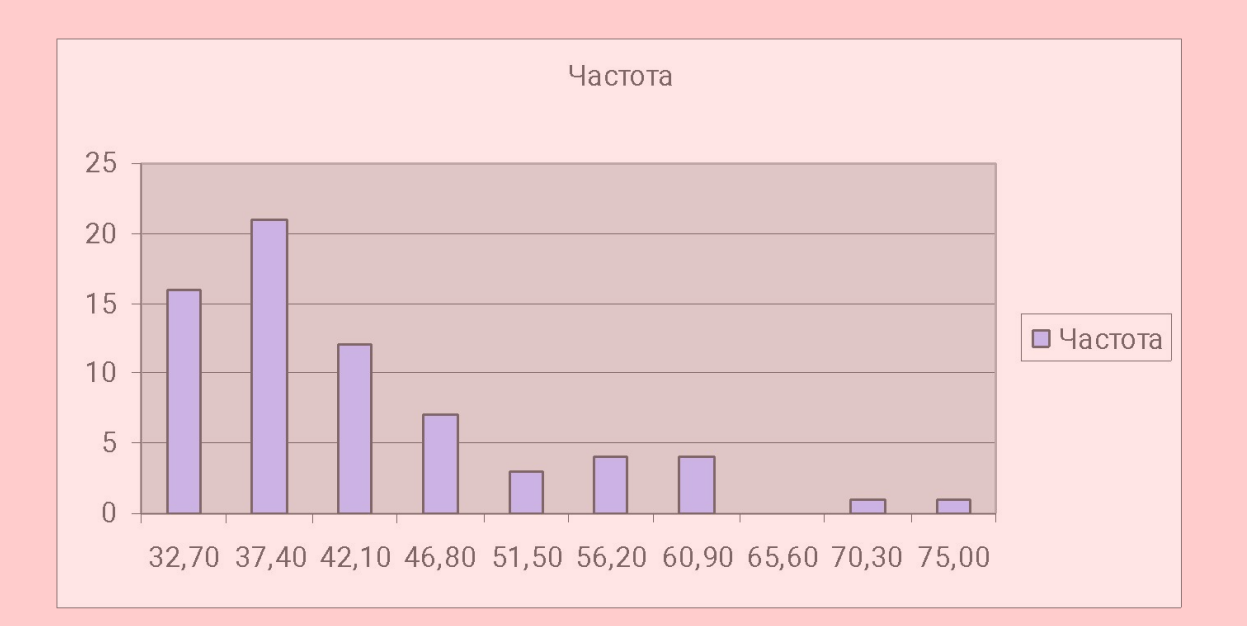

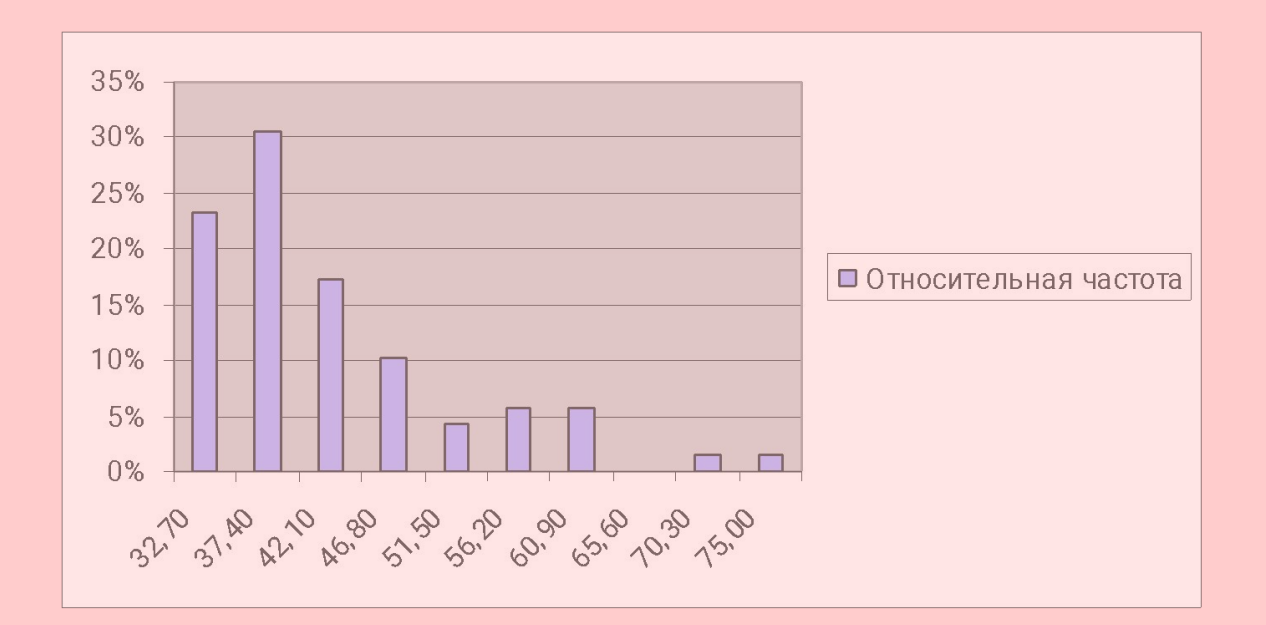

*8. Постройте полигон относительных частот. Чтобы построить полигон, воспользуйтесь мастером диаграмм. На корешке вкладки Стандартные выберите в списке диаграмм пункт График с маркерами. В качестве Диапазона данных задайте массив с относительными частотами. В качестве подписей по оси X укажите массив с правыми границами.* 

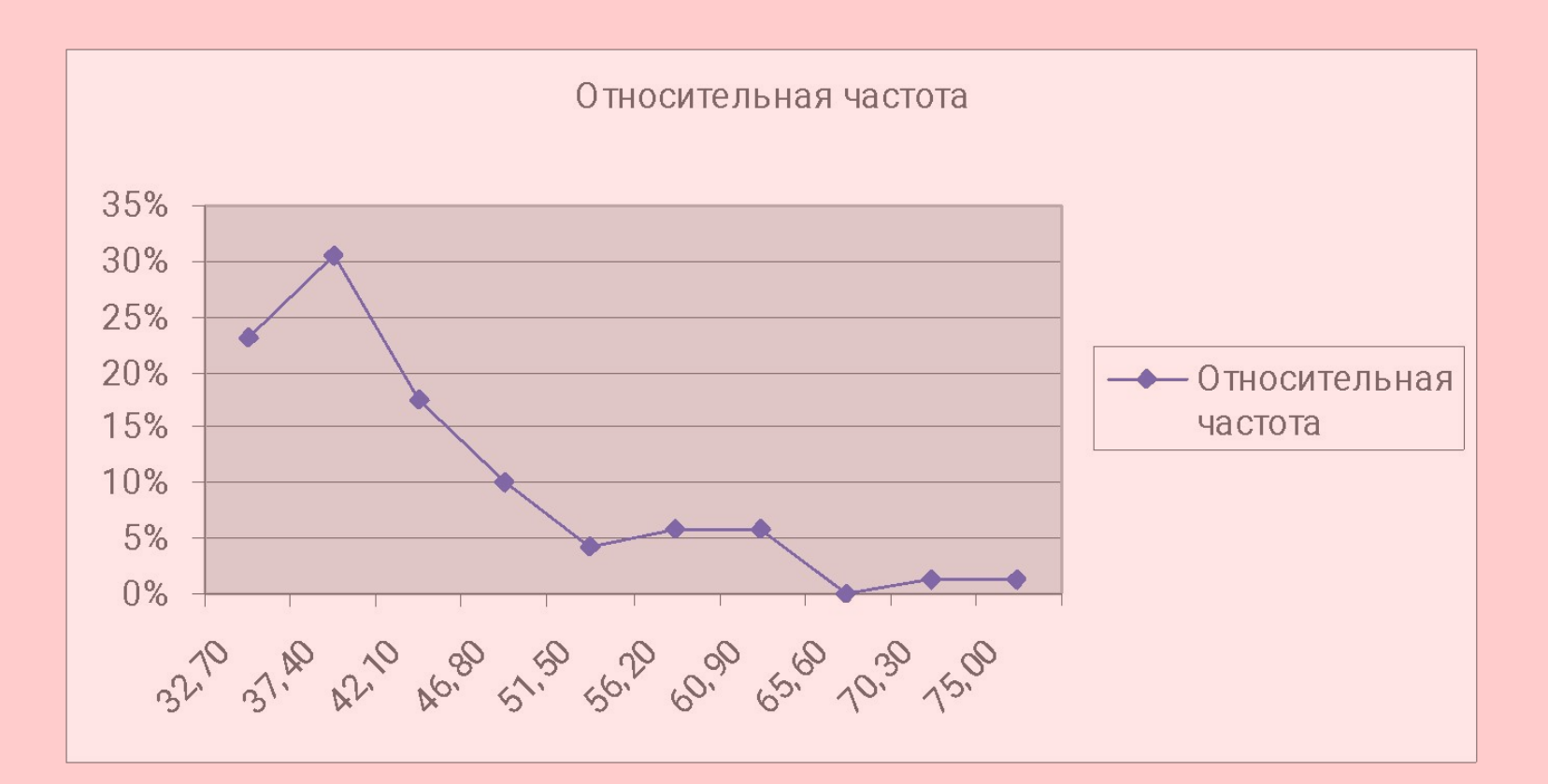

## *9. Постройте кумуляту (график накопленных относительных частот). По оси Х должны быть правые границы, по оси Y накопленные относительные частоты.*

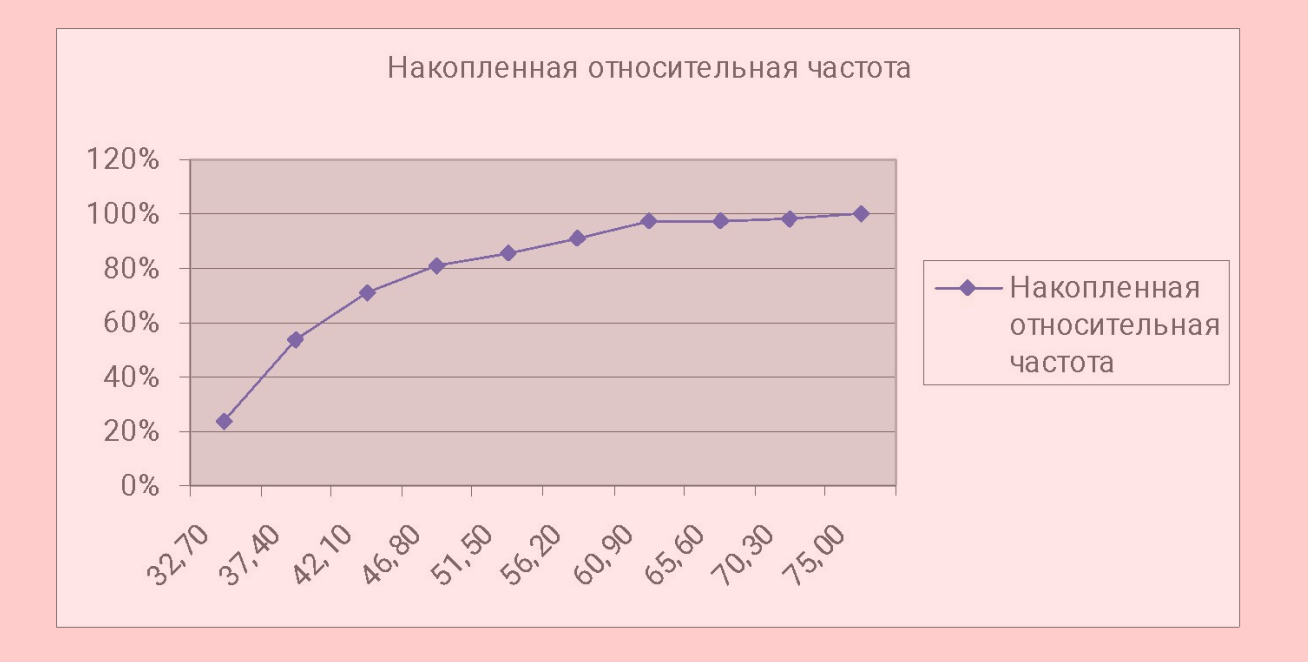